## **Drivania Integration**

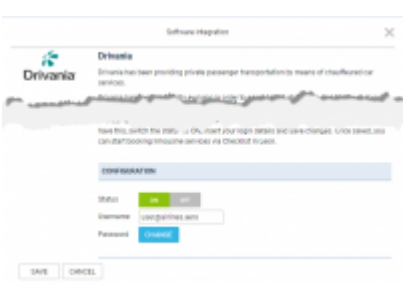

Drivania integration section

Drivania has been providing private passenger transportation by means of chauffeured car services.

Drivania has been constantly evolving in order to adapt to industry needs and, above all, to new technologies. They commercialize the use of a fully-automated online booking system that allows users to book rides instantly for thousands of cities around the world while viewing vehicle availability in real time.

For more information visit [Drivania website](http://en.drivania.com/).

## **How to integrate**

In order to integrate with Drivania, you need to have an active account at Drivania.

Contact ……. in order to request the activate the Drivania account.

Once you have this, switch the status to ON, insert your login details and save changes. Once saved, you can start booking limousine services via Checklist in Leon.

## **How it works**

The integration allows booking a transportation from and to an Airport via checklist in Leon.

Once the integration has been activated a link will be available in the PAX section of the Checklist by the PAX transportation item.

Clicking on the link will transfer you to Drivania bookingpage.

There, you can search for a limousine, choose the one you like and accept it.

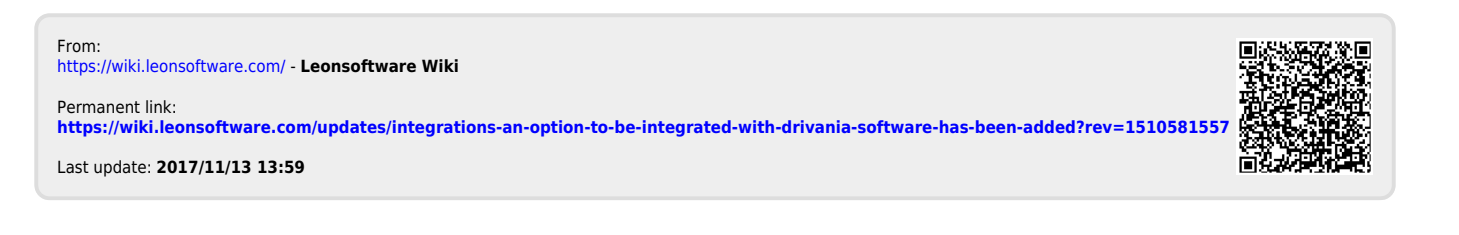